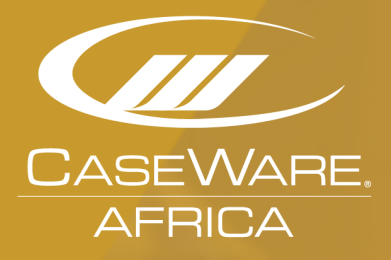

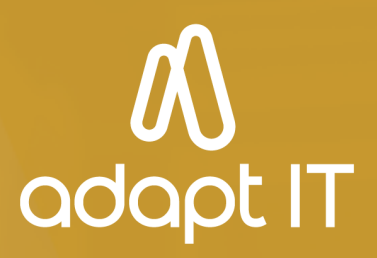

# **Probe** What's New October 2019

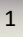

# <span id="page-1-0"></span>**Index**

# **Table of Contents**

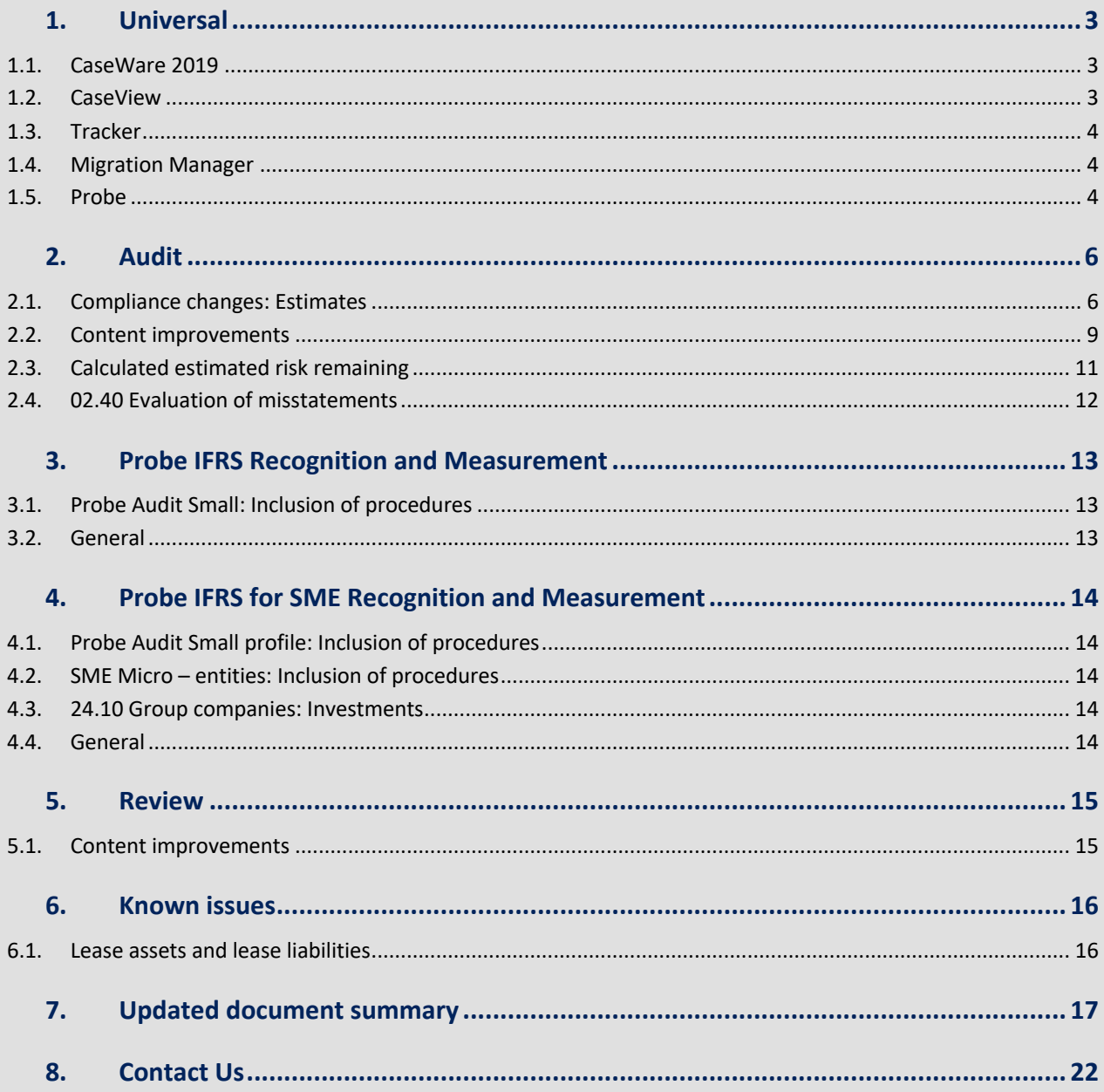

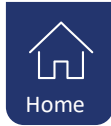

# <span id="page-2-0"></span>**1. Universal**

# **1.1. CaseWare 2019**

#### **1.1.1. Graphs**

Graphs and ratios now print with the associated leadsheet automatic document if the **Graphs** view is enabled. You can preview graphs and ratios in **Print Preview**.

Changing the properties of an automatic document, such as the Period or Balance Type, now automatically updates the associated graph and ratios in the **Graphs** view.

#### **1.1.2. Imports**

Working Papers now supports imports from the following software versions:

- **EXACT Online (All versions)**
- MYOB AccountRight Live 2017, 2018, 2019
- Pastel Partner v.18
- Pastel Partner 19.1.2
- Pervasive SQL v.13
- Sage Business Vision 2019

When importing entities from an ASCII or Excel file to a consolidated file, added entities are now sorted by **Entity Abbreviation**. This default sorting method makes it easier to organize new entities.

#### **1.1.3. Issues**

Issues can now be assigned multiple issue types. Assign all applicable issue types to further define an issue's criteria and improve discoverability when searching for issues with a filter.

#### **1.1.4. References**

Link multiple documents simultaneously when adding a document reference to automatic documents, images and PDFs, or Microsoft Office documents, rather than one at a time.

#### **1.1.5. Users and Groups**

Administrators can now define which groups have permission to rename Working Papers files in the group's properties. On the Rights tab, select the File category and enable Rename File.

#### **1.1.6. Fixes**

- Fixed an issue that caused the **Cloud Login** dialog to display twice when Working Papers is integrated with CaseWare Cloud.
- Fixed an issue that prevented users from creating sync copies from compressed parent files.
- Fixed an issue where the **Graphs** pane would only display top-level entities in a consolidated file.
- Fixed an issue where Working Papers would stop responding when connected to a data store containing usernames longer than 21 characters. Working Papers and the Data Store Administration Tool must both be updated to resolve this issue.
- Fixed an issue where protected files would not be visible in the file list after publishing them to a SmartSync Server.

#### **1.2. CaseView**

#### **1.2.1. History and Milestones**

Improved milestone comparison to better support comparison of tables, images and graphs. These objects should no longer display distorted or blank in the Visual Compare dialog.

#### **1.2.2. Interface**

• Improved text scaling on monitors with 4K resolution.

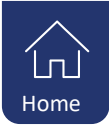

- <span id="page-3-0"></span>• Added a new assortment of icons to the Quick Access Toolbar (QAT). When configuring a custom QAT button, click **Appearance** to select a new icon.
- Extended the duration in which tooltips display to improve usability.

#### **1.2.3. Print**

When viewing the Print Preview of a document, you can now [merge the content](https://documentation.caseware.com/2019/CaseView/en/Content/Printing/To_merge_pages.htm) from a specified range of pages to reduce the page count. This option is useful in instances where text or tables are spilling over to the next page.

# **1.2.4. Fixes**

- Fixed an issue where opening the Options dialog through a cell event, then clicking the Roles tab could cause CaseView to stop responding.
- Fixed an issue that caused work programs to close unexpectedly.

## **1.3. Tracker**

#### **1.3.1. File Management**

- Perform a year end close and roll forward on one or multiple local files directly from Tracker. Performing a bulk year end close enables you to generate multiple new files for the next year simultaneously.
- When performing a bulk file conversion, the **Cannot Convert File** dialog now displays at the end of the conversion process, rather than after each failed file. This prevents a failed conversion from interrupting the conversion process. You can view failed conversions afterward in the conversion log file.
- Streamlined the local file scan process to reduce completion time.

## **1.4. Migration Manager**

The Migration Manager is an administrative tool that helps you simply and securely migrate large quantities of client data; such as entities, staff, and Working Papers files, to CaseWare Cloud.

When uploading data store users in the Migration Manager, you can now simultaneously upload data store groups and permissions to the Working Papers Security settings on Cloud.

Improved the accuracy of the auto-mapping process when creating the CSV map file. The Migration Manager can now determine the usage of the Client Name and Operating Name parameters and map them accordingly.

## **1.5. Probe**

#### **1.5.1. Specific materiality on leadsheets**

Specific materiality is now also shown on leadsheets. Specific materiality will show when the materiality for the section is different from Performance materiality.

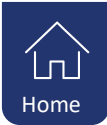

# **1.5.2. Collapse sections**

A new option for firm authors were added to Firm settings.

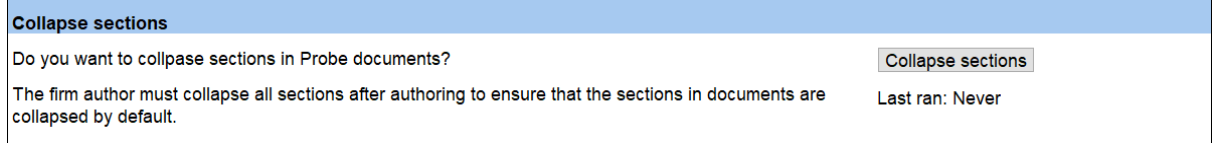

This will collapse all sections within documents. Sections are items which have the +/- button, for example in 10.50:

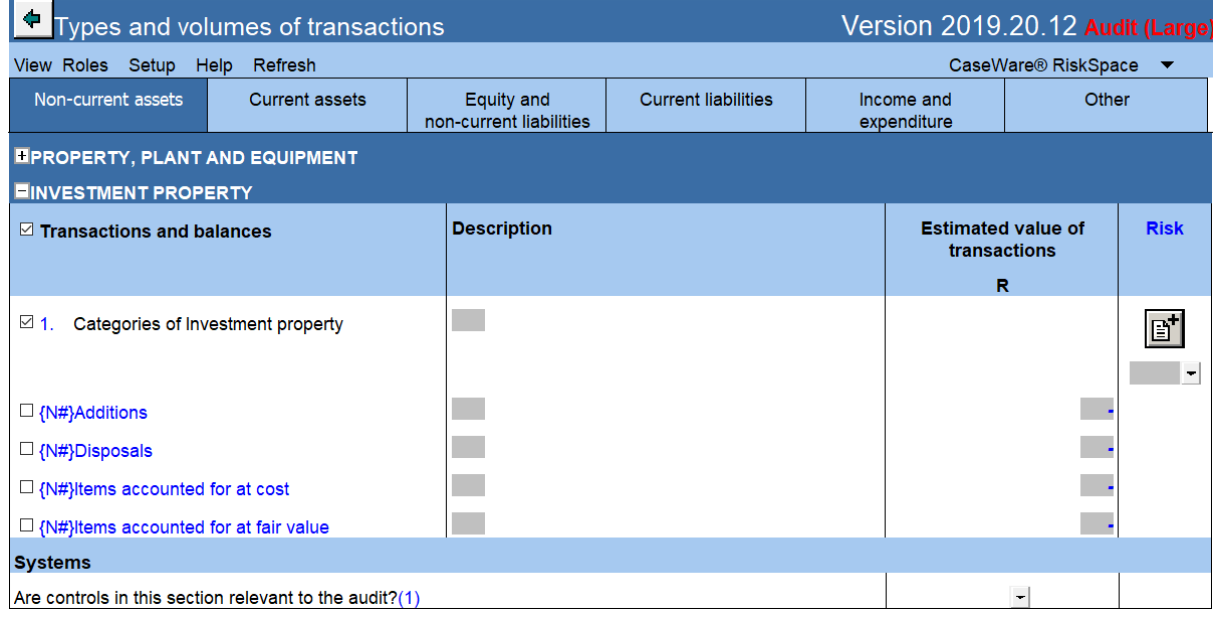

## **1.5.3. Instructions for small profile**

At the bottom of some documents, instructions for relevant procedures are shown at the bottom in a blue box. For example:

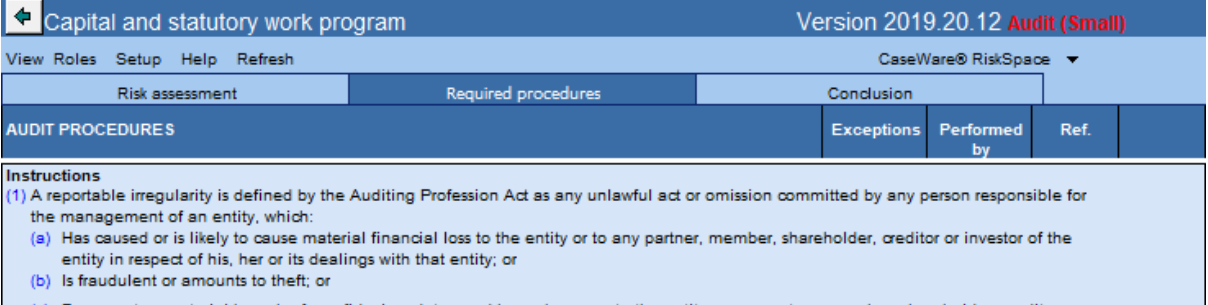

(c) Represents a material breach of any fiduciary duty owed by such person to the entity or any partner, member, shareholder, creditor or investor of the entity under any law applying to the entity or the conduct or manage

These instructions can be switched on for the small profile in Probe Firm Settings.

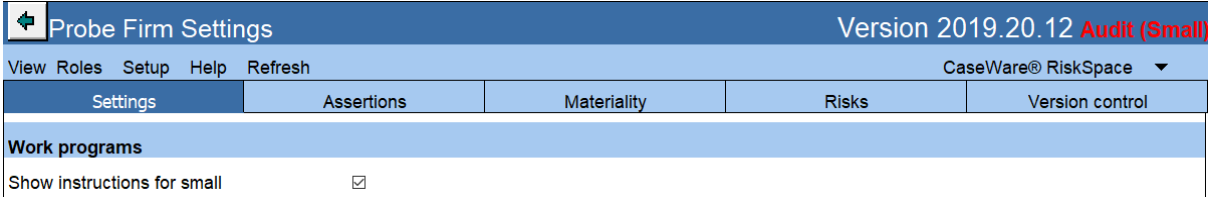

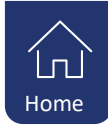

# <span id="page-5-0"></span>**2. Audit**

# **2.1. Compliance changes: Estimates**

ISA 540 (Revised) *Auditing Accounting Estimates and Related Disclosures*is effective for audits of financial statements for periods beginning on or after 15 December 2019. The option of early adoption of ISA 540 (Revised) is provided due to the following reasons:

- Inspection findings over the past three years include numerous findings on significant estimates and judgements.
- Early adoption of ISA 540 (Revised) is encouraged by the Independent Regulatory Board of Auditors.

The firm author will have the option in "Probe Firm Settings" to select early option of ISA 540 (Revised). The content related to ISA540 (Revised) will be included based on an early adoption decision by the firm or the effective date of ISA540 (Revised). For the audits of financial statements for periods before 15 December 2019, when early adoption is not selected, content based on the existing ISA540 will be added. Refer para 2.2.1 below for content improvements related to the existing ISA540.

"What's New Probe Version 2019.20.13 – Annexure A" provides detail of all the amendments related to accounting estimates. Below is a summary of some of the key changes.

#### **2.1.1. 10.50 Gathering of information: Accounting estimates based on complex modelling**

When the auditor selects that amounts in the financial statement are based on accounting estimates or fair value measurement, the auditor will be required to select whether any of the accounting estimates are based on complex modelling. When complex modelling was selected on 10.50, the auditor will go on to select on 10.51 which section / financial statement item are measured using complex modelling. The audit procedures related to complex modelling will be added to "Estimates" on the relevant work program when the auditor selected:

- a) Complex modelling on 10.50 and 10.51, and
- b) "Test management's expert" on 12.20.

#### **2.1.2. 10.51 Types and volumes of transactions: Understanding of estimates**

When the auditor selects "Accounting estimates, including fair value estimates" on 10.51, a pop up message will appear that prompts the auditor to consider the use of management's expert if it has not been selected for the section. By selecting management's expert, audit procedures will be added to the relevant work program.

When the user did not select use of management's expert on 10.50, the following message will appear:

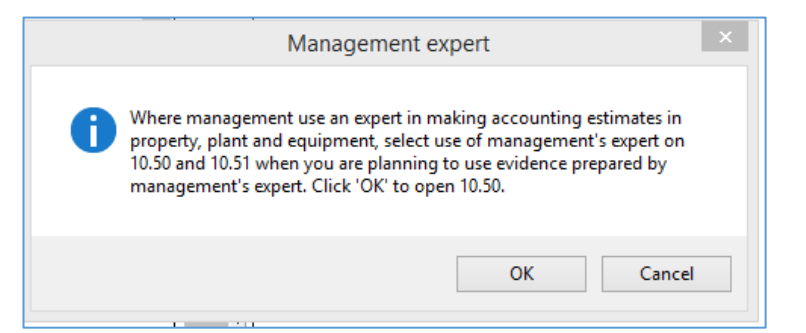

When the user selected use of management's expert on 10.50, the following message will appear:

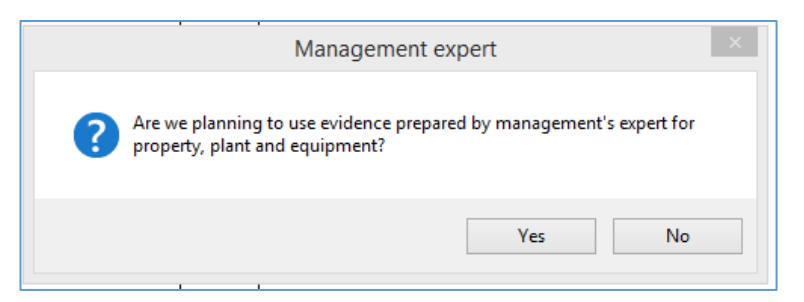

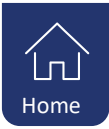

The auditor will then be prompted to document their understanding of the relevant estimate using a new document 10.53 (refer below).

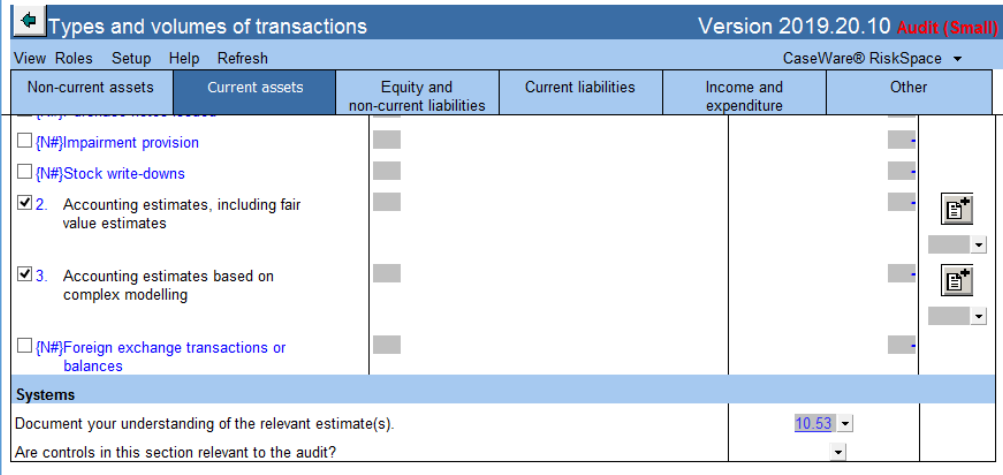

### **2.1.3. 10.53 Understanding of accounting estimates (NEW)**

A new document was created to assist the auditor to obtain an understanding of estimates, and document the audit evidence obtained, to provide and appropriate basis for the identification and assessment of risks of material misstatement at assertion levels. The requirements of ISA540 (Revised) par 13 was taken into account.

#### **2.1.4. 11.20 Inherent risk assessment and 11.30 Control risk assessment**

Procedures were expanded to provide and appropriate basis for the identification and assessment of risks of material misstatement at the financial statement level and to meet the requirements of ISA540 (Revised) par 23.

#### **2.1.5. 11.50 Control activities design and implementation**

Considerations related to estimates were added to the control activities that will only appear when the user selected estimates on 10.50 and 10.51.

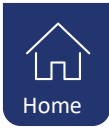

## **2.1.6. 12.20 Audit plan and strategy**

When the auditor selects "Accounting estimates, including fair value estimates" for a section / financial statement item on 10.51, a new section will appear on 12.20 "Required procedures – Accounting Estimates" for that particular section / financial statement item. Based on the auditor's risk assessment and understanding of the estimates, the auditor will select the appropriate response:

- Evaluate events after reporting date
- Test management's estimate
- Develop auditor's point estimate or range, which includes procedures relating to management's estimate. The audit procedures relating to management's estimate will be activated as the auditor is required to perform these procedures in accordance with ISA540.28.

Based on the selection the appropriate audit procedures will be included in the work program under the heading "Estimates".

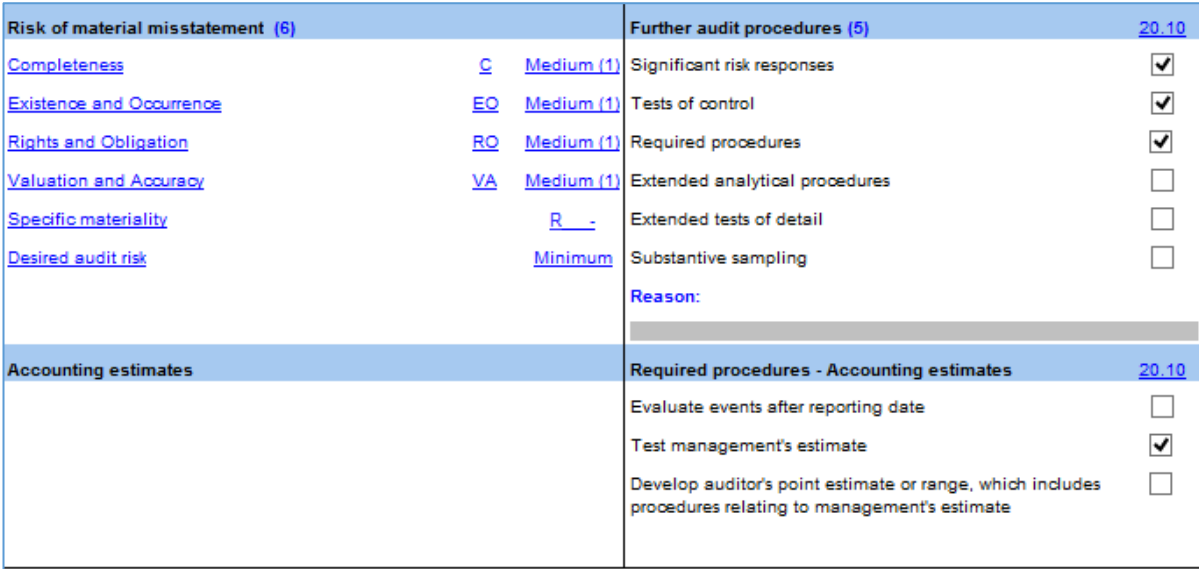

"Required procedures – Accounting estimates" will appear in 12.20 in the Small profile even when the auditor did not select detailed risk assessment on 10.50.

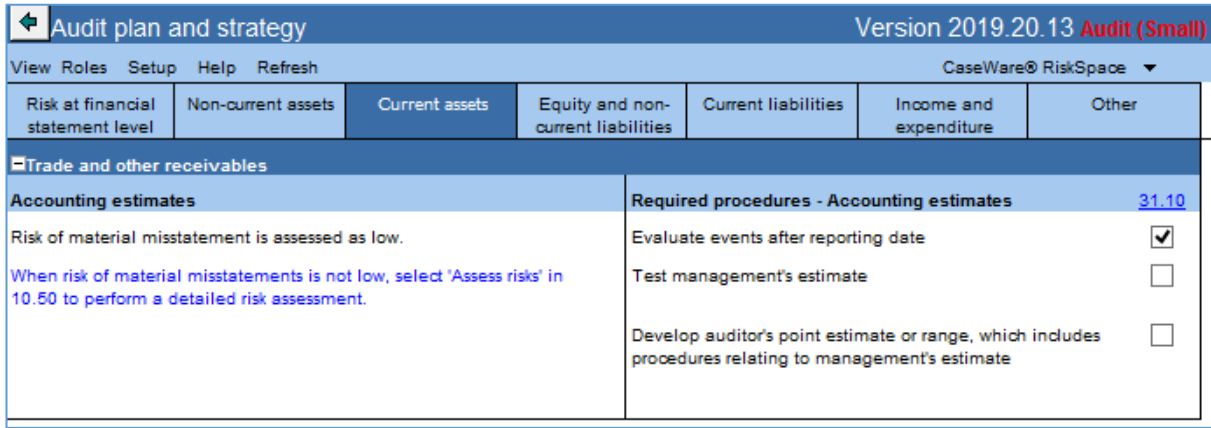

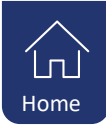

## <span id="page-8-0"></span>**2.1.7. Conclusion: Work programs**

The revised audit plan section was expanded to provide the option for the auditor to amend the response to accounting estimates after performing the procedures initially selected on 12.20. Considering the results of the audit procedures performed and the estimated audit risk remaining, the auditor might conclude that a revision of the audit plan is required. The auditor will answer yes to the question "A need to revise our audit plan?". The auditor will conclude whether the revision of the audit plan is required for estimates or other aspects. Based on the selection, either "Revised audit plan – General" will appear or "Revised audit plan – Accounting estimates".

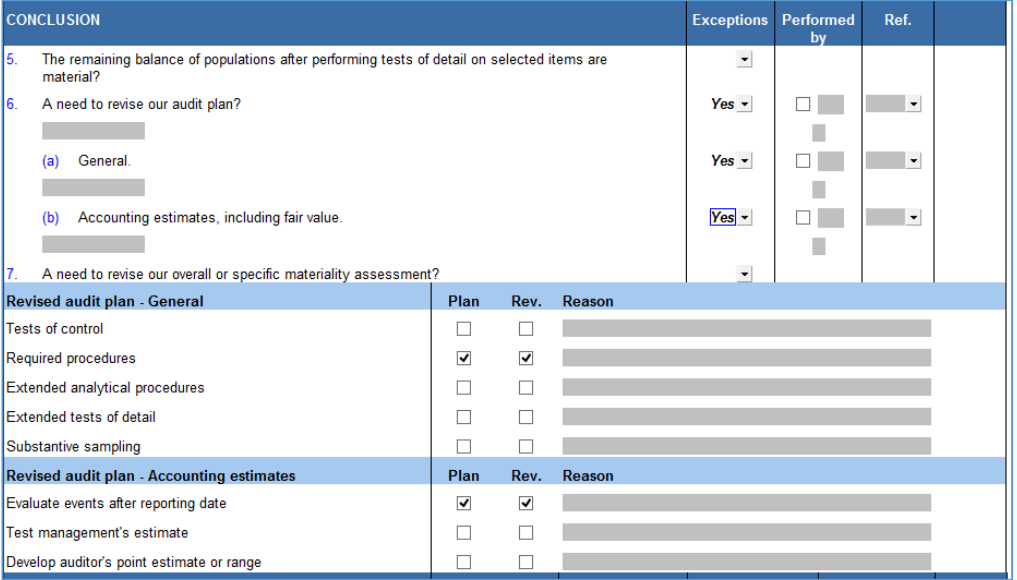

# **2.2. Content improvements**

To make compliance easier, we have updated the content with valuable feedback from our content providers, responding to some of the findings in the latest inspection report of regulators, as well as valuable feedback from our customers.

This document provides an executive summary of the changes. Further detail of the changes is available for existing users in the document "What's New Probe Version 2018.20.13 – Annexure A".

#### **2.2.1. Estimates**

In par 2.1. above it was noted that numerous inspection findings in the past three years related to significant estimates and judgements. To make compliance easier, some of the changes related to ISA540 (Revised) noted in par 2.1 above were also included for audits of financial statements before 15 Dec 2019. These changes are only included when it a requirement of the existing ISA540.

"What's New Probe Version 2019.20.13 – Annexure A" provides detail of what content will be added based on the year end of the entity or the decision to early adopt. Below is a summary of some of the key changes.

*2.2.1.1. 10.53 Understanding of the accounting estimates (New)*

Par 2.1.3 above refers. 10.53 will be included, irrespective of the year end of the auditee or the decision to early adopt.

*2.2.1.2. 12.20 Audit plan and strategy*

Par 2.1.6 above refers. New section in 12.20 will be included, irrespective of the year end of the auditee or the decision to early adopt.

*2.2.1.3. Work programs: Response*

Par 2.1.6 above refers. Audit procedures will now be included based on the audit response selected by the auditor on 12.20.

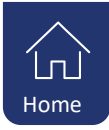

The audit procedures in response to a significant risk related to accounting estimates, included in the "Significant risk response", will only appear for audits of financial statements for periods beginning before 15 Dec 2019 when early adoption is not selected. ISA540 (Revised) does not require the auditor to respond to significant risks related to accounting estimates in a particular manner.

#### *2.2.1.4. Work programs: Conclusion*

Par 2.1.7 above refers. The changes to the conclusion tab related to revision of the audit plan, will be included irrespective of the year end of the auditee or the decision to early adopt.

#### **2.2.2. 10.20 Engagement evaluation: Guidance for Small profile**

The guidance provided to select whether the engagement will be treated as a smaller entity for documentation purposes, have been expanded to include:

- Public Interest Score (SA only)
- Classification as PIE
- Network and/or firm's policies and procedures and/or decision by risk committee(s).

#### **2.2.3. Response to findings by regulators or institutions**

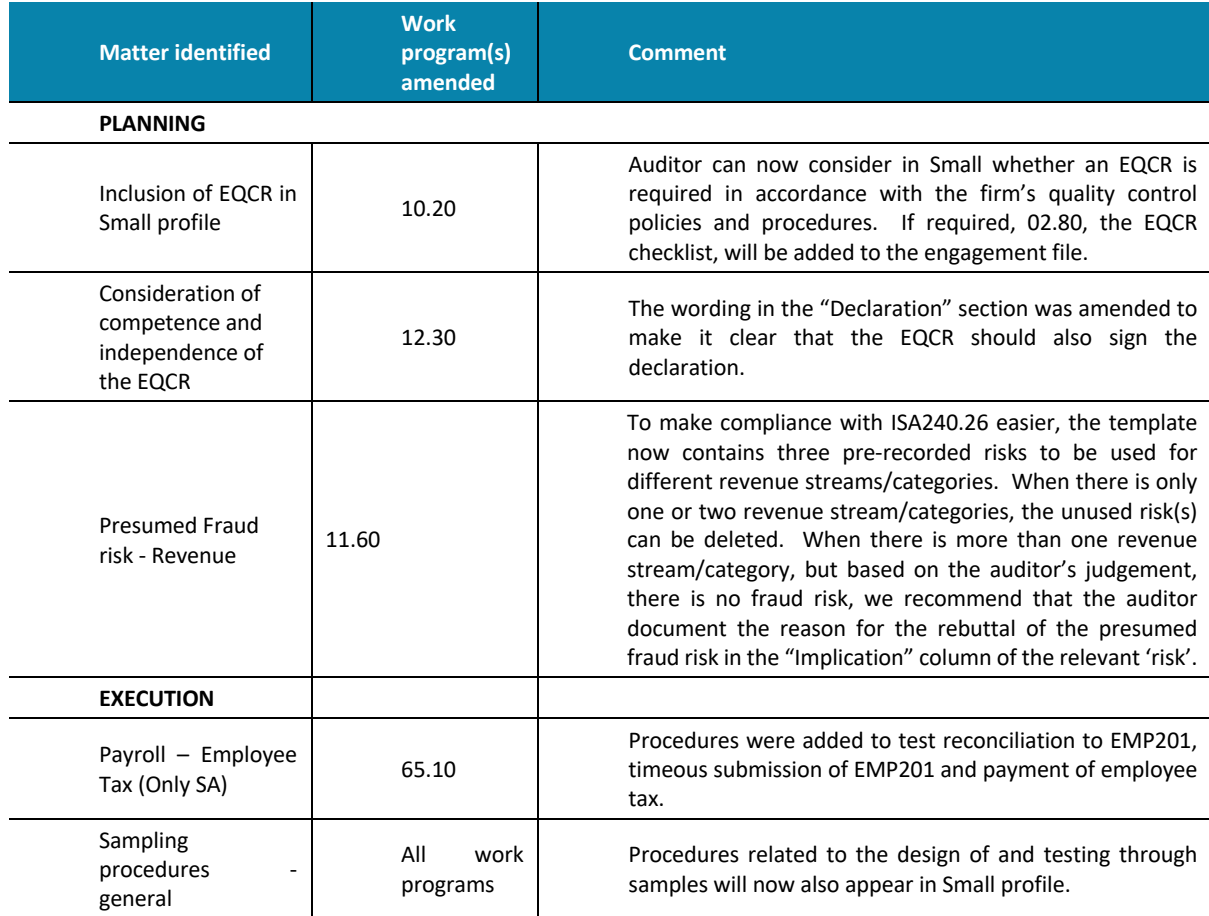

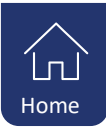

## <span id="page-10-0"></span>**2.2.4. General**

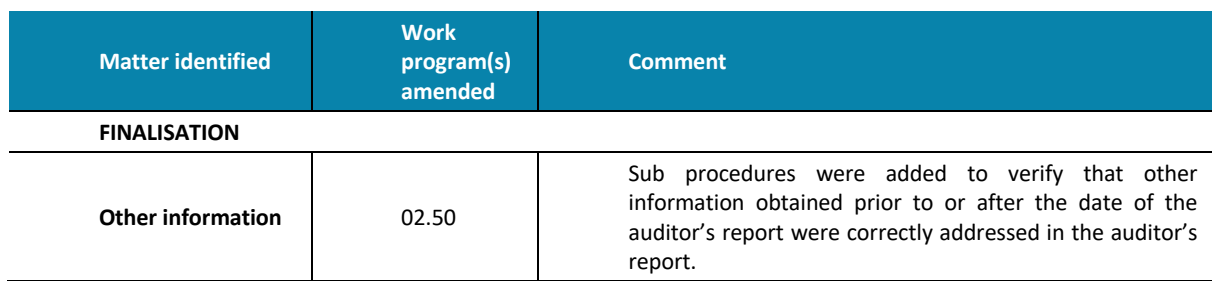

# **2.3. Calculated estimated risk remaining**

In Probe Firm Settings, the following option has been added:

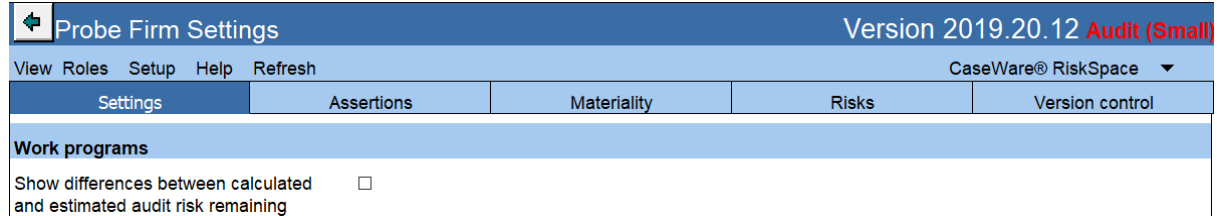

When this option is selected, work programs will show if there is a difference between the manually input estimated audit risk remaining and the calculated.

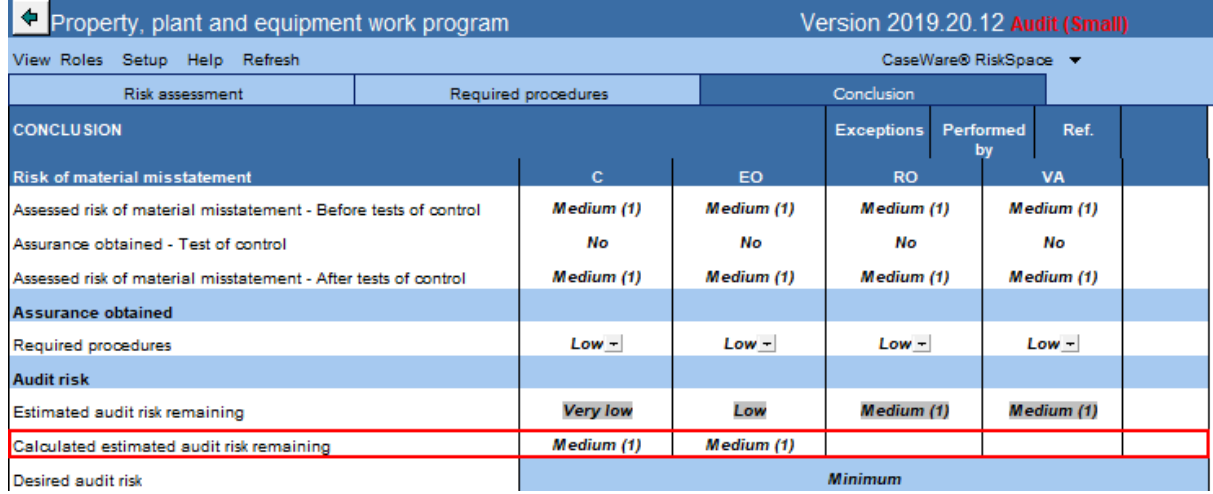

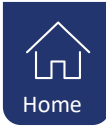

# <span id="page-11-0"></span>**2.4. 02.40 Evaluation of misstatements**

The finalisation document 02.40 Evaluation of misstatements have been automated to allow users to see a detailed summary of all recorded misstatements, using the CaseView journal function, It includes misstatements related to line items presented in the separate statements and line items disclosed in the notes to the financial statements for which mapping numbers exist.. The updated schedule aggregates the misstatements per group or category, for example Current Assets, Total Assets, Gross profit or Profit or loss for the year. In addition, the document will display debit and credit fields for financial statement areas separately with different viewing and printing options that can be tailored based on different needs.

The Statement of Financial Position (SoFP) and Statement of Profit or Loss and Other Comprehensive Income (SoCI) tabs are automated from the trial balance and adjusting journals (including corrected and uncorrected). The Statement of Cash Flows (SoCF) and Other Qualitative Disclosure tabs are user input fields:

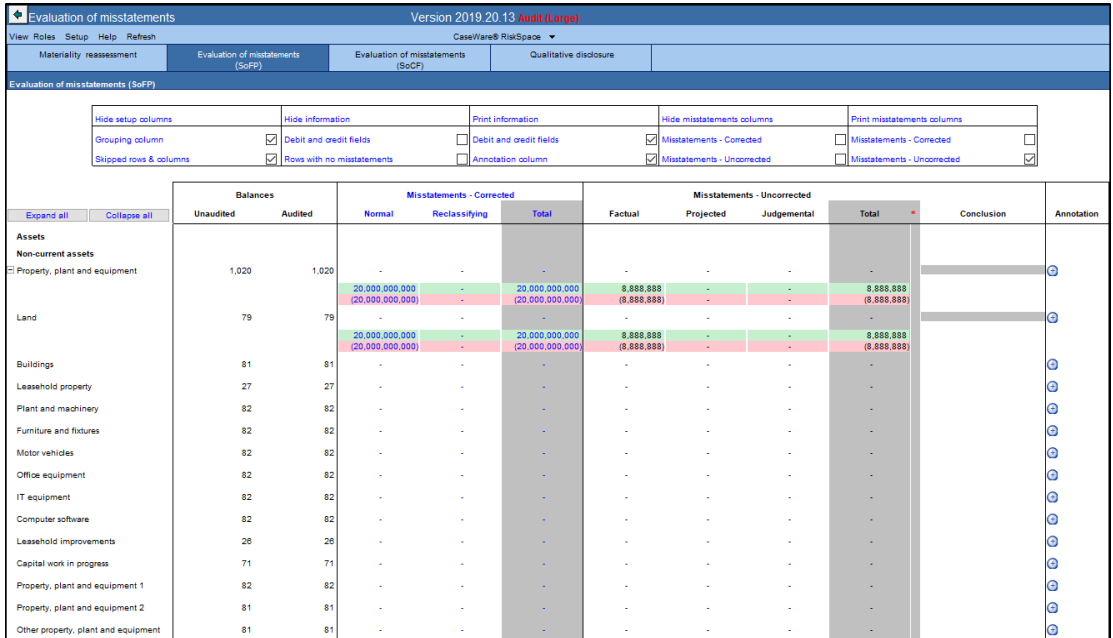

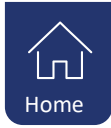

# <span id="page-12-0"></span>**3. Probe IFRS Recognition and Measurement**

# **3.1. Probe Audit Small: Inclusion of procedures**

Audit procedures relating to the following transactions, previously excluded in Probe Audit Small, are now included in Probe Audit Small

- Sale and leaseback transactions
- Capitalisation of borrowing costs
- Cash generating units

The procedures will be in- or excluded in the relevant work programs based on the user's selection in 10.50 and 10.51.

# **3.2. General**

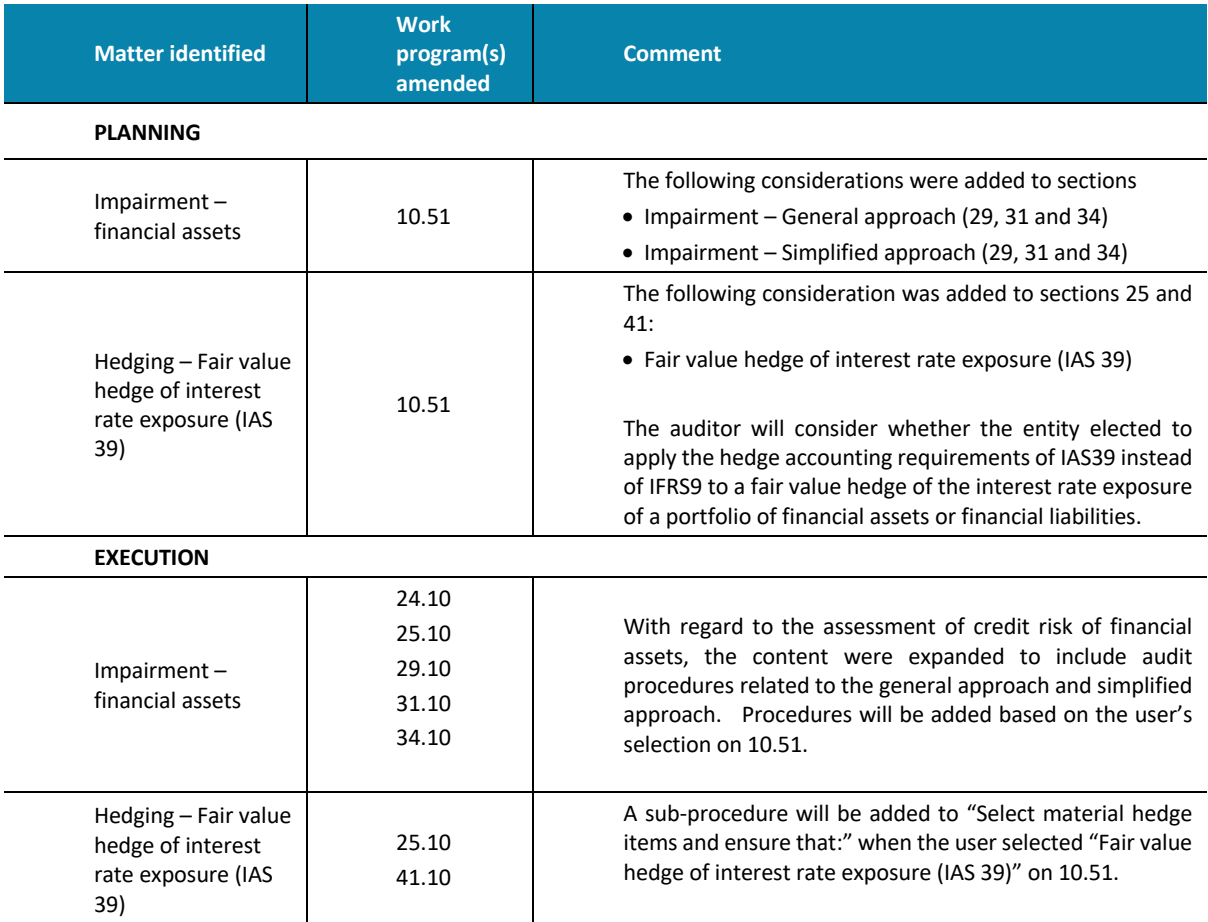

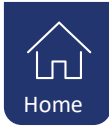

# <span id="page-13-0"></span>**4. Probe IFRS for SME Recognition and Measurement**

# **4.1. Probe Audit Small profile: Inclusion of procedures**

Audit procedures relating to the following transactions, previously excluded in Probe Audit Small, are now included in Probe Audit Small:

- Sale and leaseback transactions
- Segment information
- Cash generating units

The procedures will be in- or excluded in the relevant work programs based on the user's selection in 10.50 and 10.51. The selection of Small should impact the extent of documentation, specifically in planning, and not the inclusion of audit procedures in the execution stage of the audit.

# **4.2. SME Micro – entities: Inclusion of procedures**

The template was reviewed to check whether procedures related to transactions that micro entities do not have, based on the SAICA's guidance for IFRS for SMEs for Micro entities, are excluded when the user selects on 10.20 that they want to apply the guidance supplied by SAICA for IFRS for SMEs for Micro entities. A few instances were identified where the treatment was not as expected, for example sale and lease-back transactions, and were subsequently corrected.

# **4.3. 24.10 Group companies: Investments**

Content related to investments in group companies were expanded to cover the different accounting policies an entity can adopt to measure investments in subsidiaries, joint ventures or associates. The user will select on 10.51 whether the entity account for investments using the cost, equity method or fair value. Based on the selection, audit procedures will be include on 24.10.

# **4.4. General**

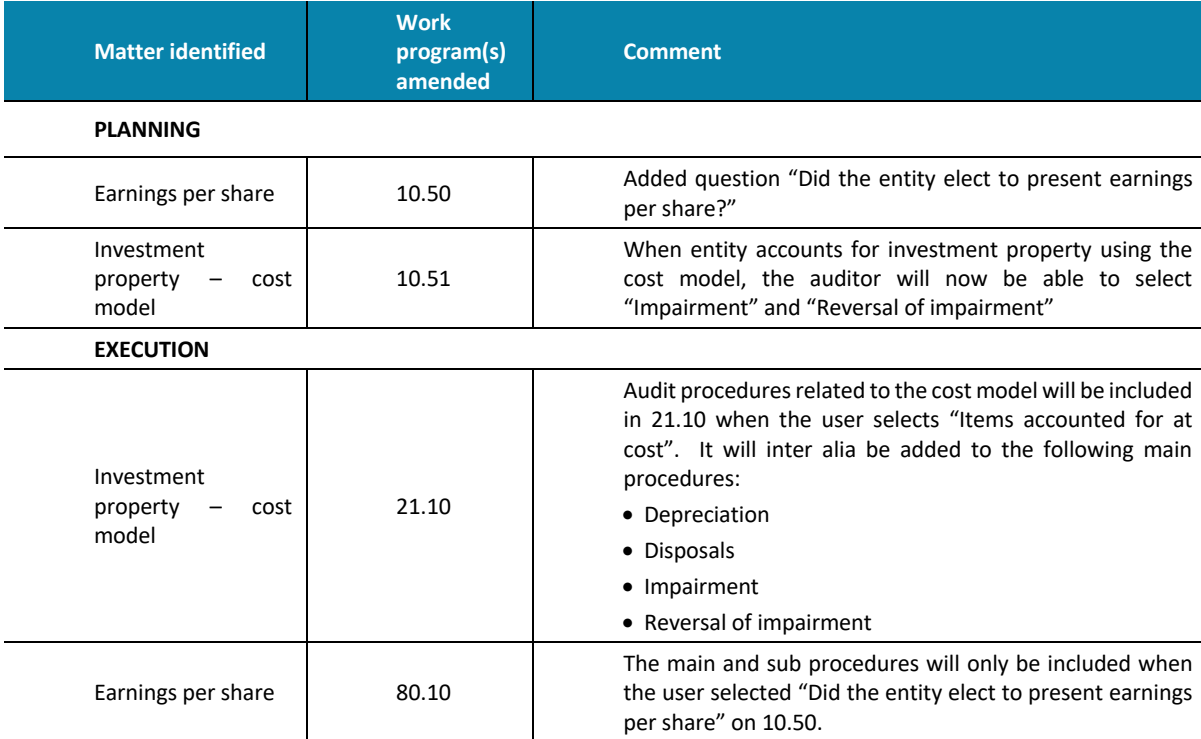

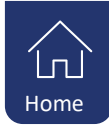

# <span id="page-14-0"></span>**5. Review**

# **5.1. Content improvements**

#### **5.1.1. 10.70 Areas likely to be misstated: New columns**

To make compliance with ISRE2400.47 easier, two new columns were added to 10.70:

- Material item
- RP (Required procedures).

ISRE2400.47 requires that a reviewer design and perform inquiry and analytical procedures to:

- Address all material items in the financial statements, including disclosures; and
- Focus on addressing areas in the financial statements where material misstatements are likely to arise.

The matters that the reviewer should make inquiries about are specified in ISRE2400.48. A number of these inquires, for example inquiries about significant accounting estimates or significant, unusual or complex transactions, are included in the "Focus enquiries" document in Probe Review.

#### *5.1.1.1. Material items*

The column will be automatically ticked when the balance per the preliminary trial balance of the financial statement item exceeds planning materiality. The user do not have the option to untick. For Related Parties and Contingencies and Commitments the items are deemed material. The "Material item" column will be ticked (and no longer the LTBM).

#### *5.1.1.2. Required procedures*

When user selected "LTBM", the tick in "RP" will be populated. The user will not be allowed to untick.

When the FSA item is material and "Material item" was populated with tick mark, the tick in "RP" will be populated. The user will be allowed to untick as there is a possibility that the required inquiries were made by the reviewer during planning. In such an instance, it is advised that the reviewer reference to the working paper where the evidence is documented.

When "RP" are ticked, the relevant work program will be activated (similar to the treatment of items LTBM per 10.70 in the previous market version).

#### **5.1.2. Companies Act of South Africa**

Procedures to review compliance with the Companies Act of South Africa were previously included under "Required procedures" in the following work programs

- 40.10 Capital and statutory work program;
- 73.10 Accounting records.

The procedures were only performed when the reviewer assess the item as likely to be misstated on 10.70. These procedures were deactivated for Probe Review. It was concluded, after consultation with the CWA Content Owner Forum, that ISRE2400 does not require the review of compliance with the Companies Act of South Africa other than those Companies Act requirements that could affect the preparation of and presentation and disclosure in the financial statements. ISRE2400 requires the reviewer to:

- Obtain an understanding of the entity and its environment, including the regulatory factors, to identity areas in the financial statements where material misstatements are likely to arise (ISRE2400.45 & 46).
- Make inquiries to management regarding existence of any actual, suspected and alleged non-compliance of laws and regulations that could have a direct effect on the determination of material amounts and disclosures in the financial statements (ISRE2400.48 (d)).
- Design and perform inquiry and analytical procedures to address all material financial statement items and areas likely to be misstated (ISRE2400.47).

The procedures related to preparation of and presentation and disclosure in the financial statements on 80.10 Financial statement preparation were retained.

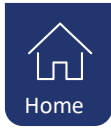

# <span id="page-15-0"></span>**6. Known issues**

# **6.1. Lease assets and lease liabilities**

## In SME Afrikaans

Lease assets and lease liabilities will be enabled in 10.51 regardless of whether a balance was mapped or not.

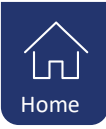

# <span id="page-16-0"></span>**7. Updated document summary**

The following documents will work as follow on the update of firm templates from the previous market release 2018.20.23 as well as engagement files:

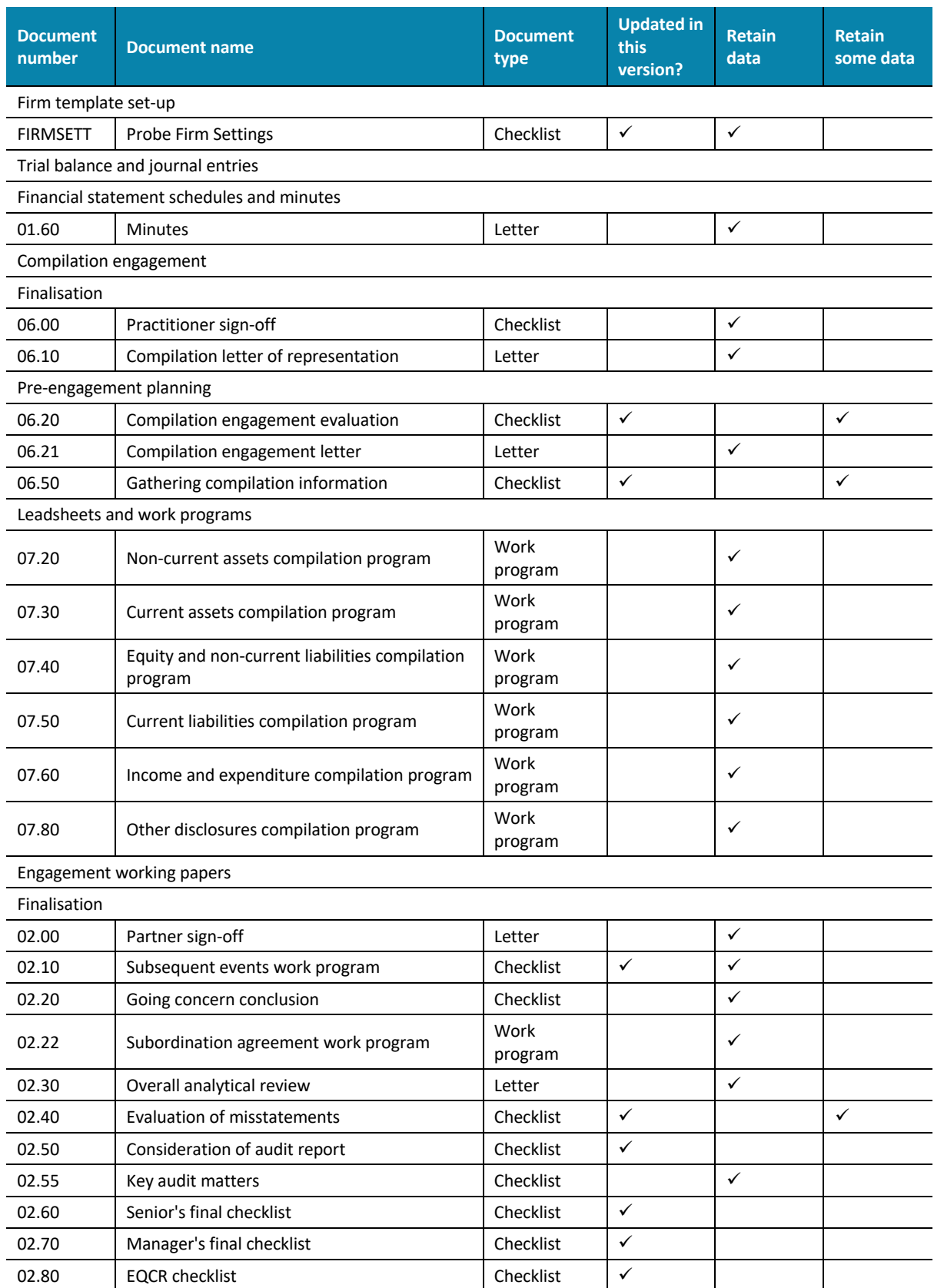

Client communication

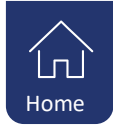

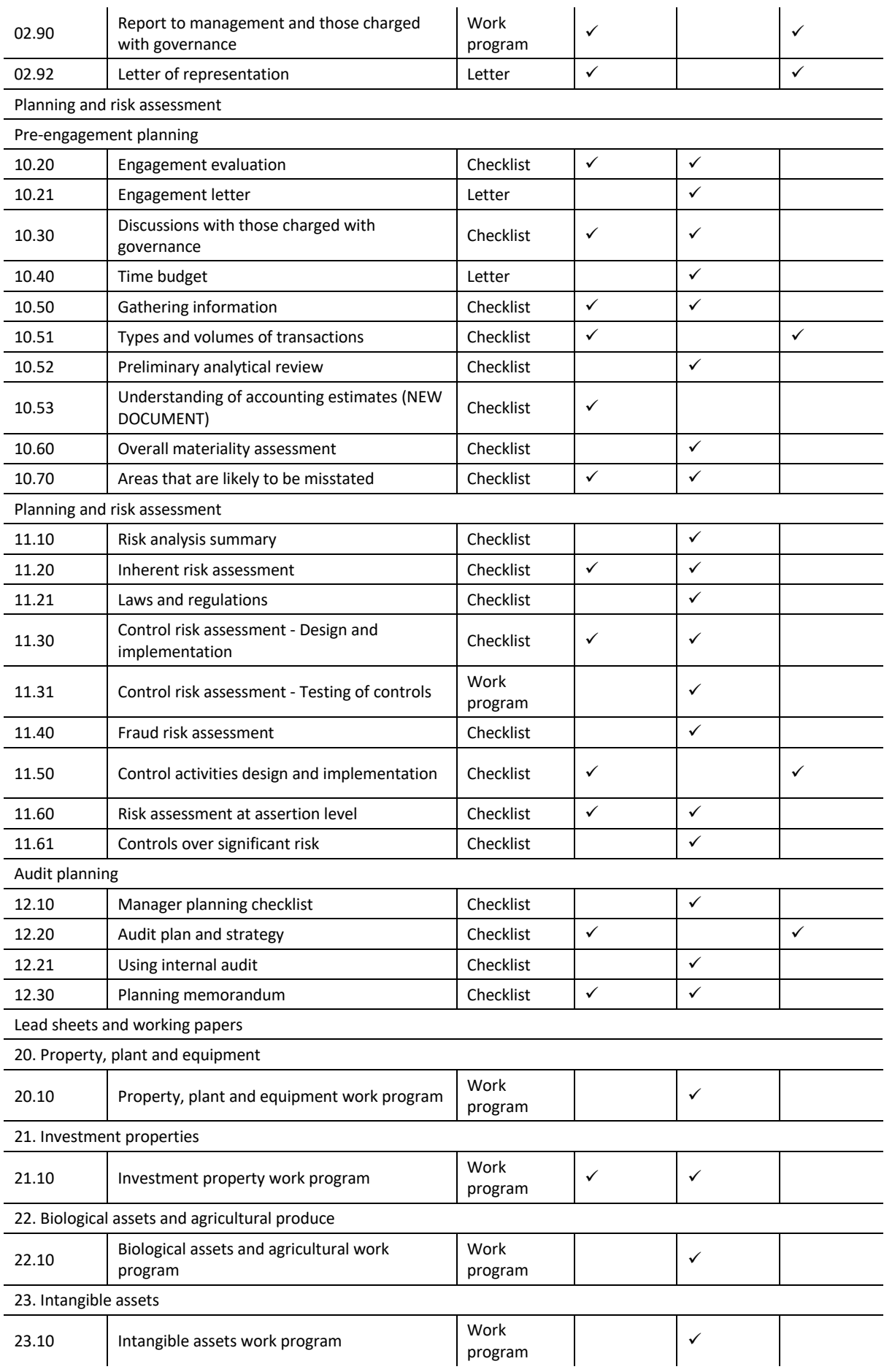

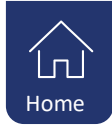

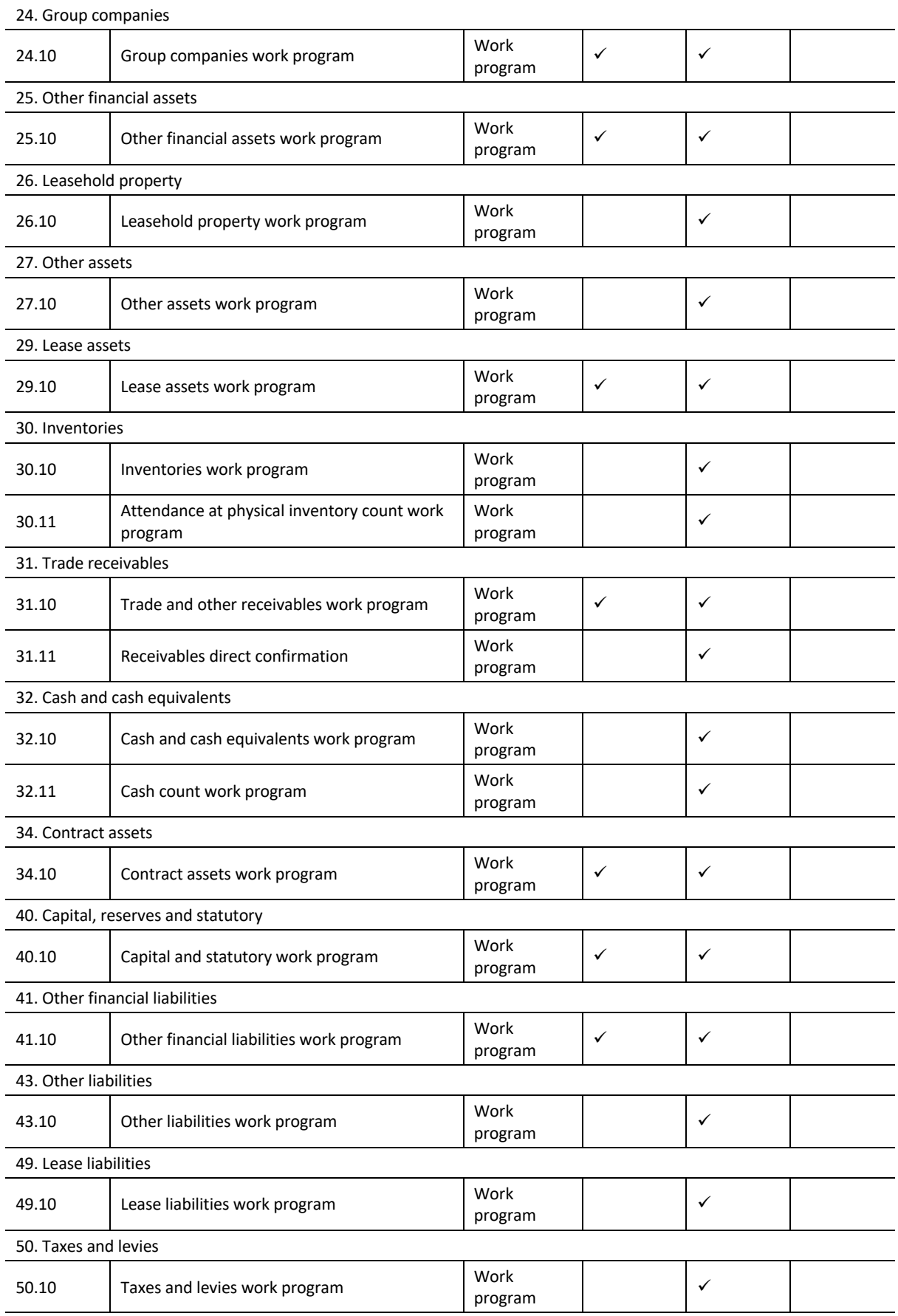

51. Trade payables

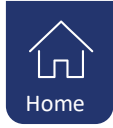

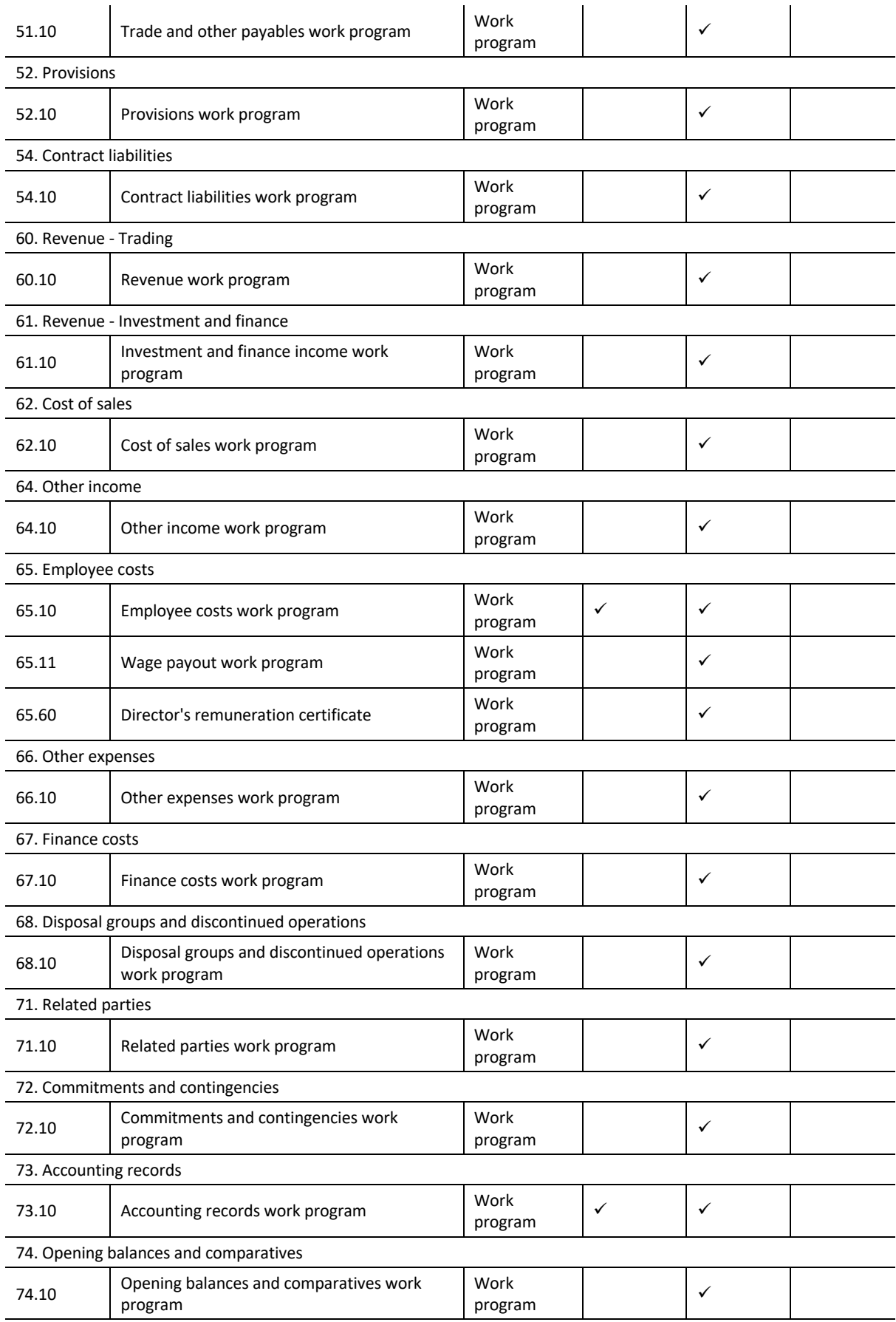

75. Statement of Cash Flows

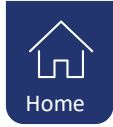

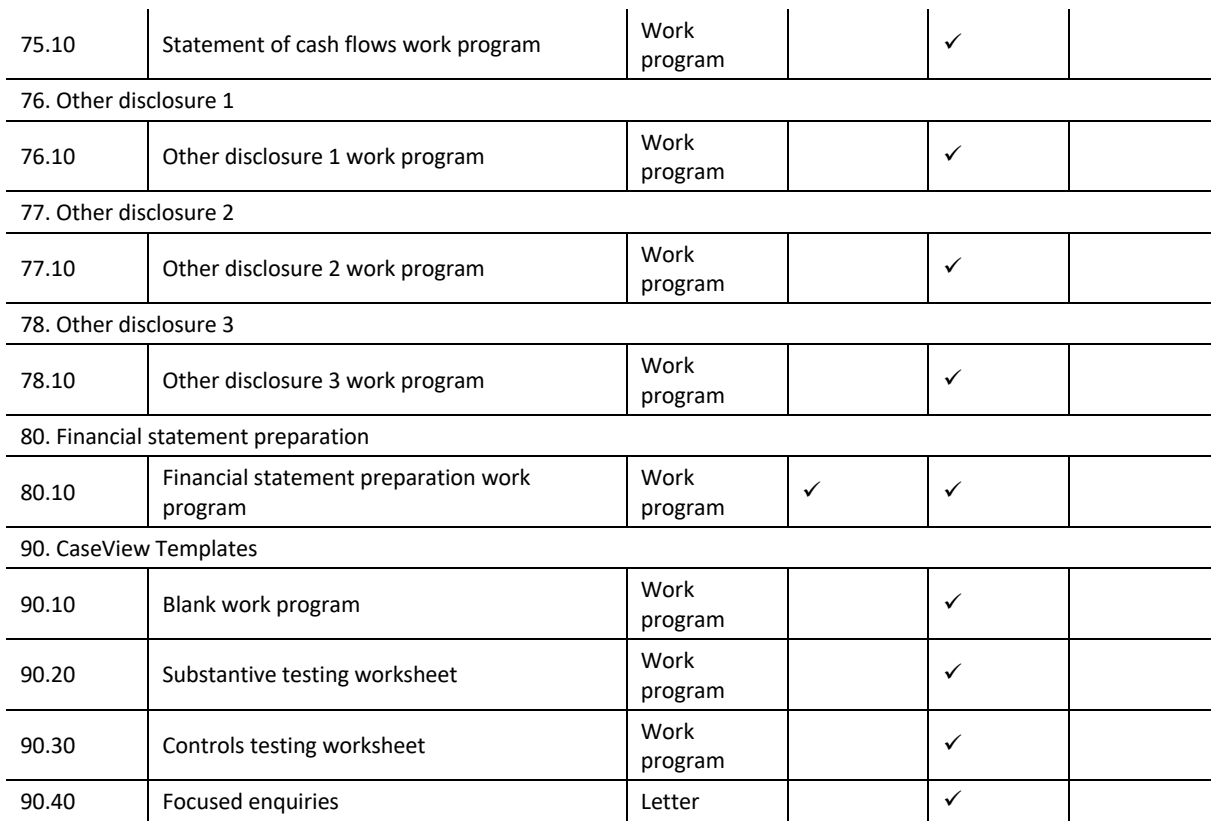

# <span id="page-21-0"></span>**Contact Us**

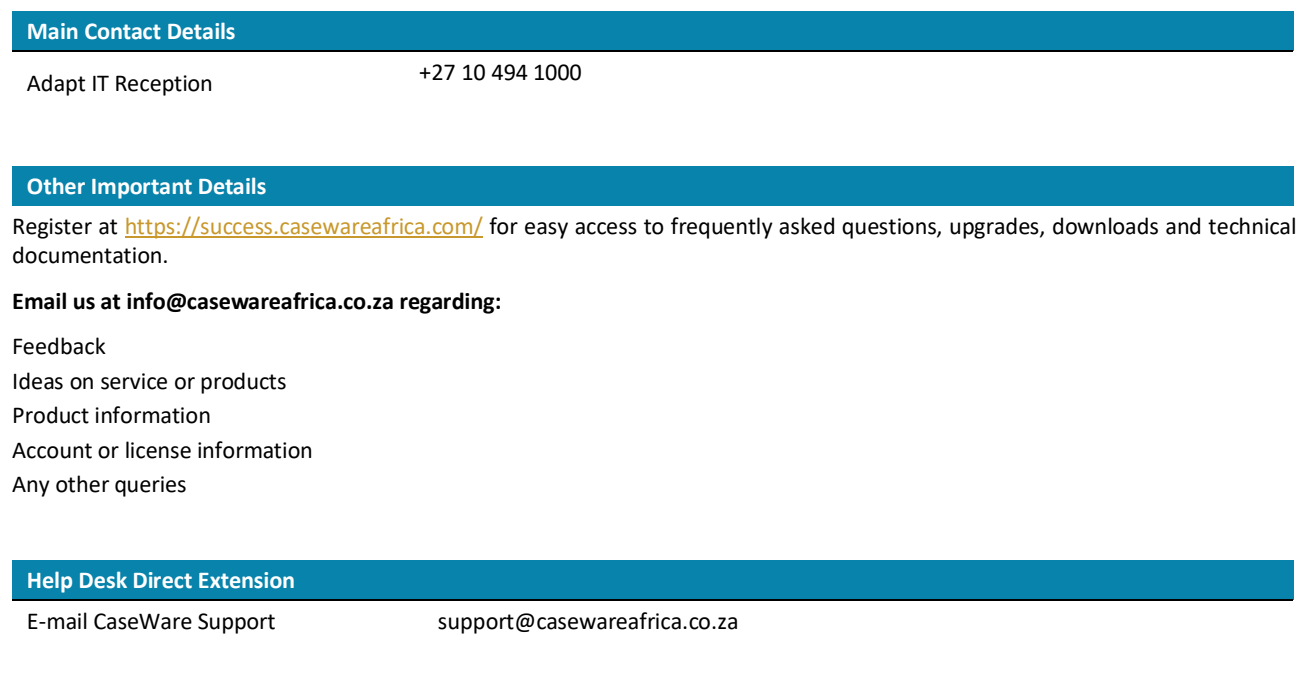

句

# **Follow us**  $\vert \cdot \vert$ [CaseWare Africa –](https://www.facebook.com/CaseWareSA/) South Africa Y [CaseWare Africa –](https://twitter.com/CWA_SA) South Africa  $\begin{bmatrix} \gamma_{01} \\ \gamma_{12} \\ \gamma_{21} \end{bmatrix}$ [CaseWare Africa –](https://www.youtube.com/user/CQSTechnology) South Africa  $\boxed{\mathsf{in}}$ [CaseWare Africa –](https://www.linkedin.com/company/casewareafricasa/) South Africa